## **Freeware Spotlight - Windows Repair Toolbox**

By Deanna McElveen, AskWoody.com, 2/8/21

"Why doesn't someone put all the best computer repair tools into one portable utility?"

Well, someone did. Alex Canotilho created Windows Repair Toolbox. The program is not new  $-1$  believe we added it to our website back in 2015. Alex keeps the program updated, and each version adds or changes something, so you will want to keep checking our site for updates.

Let's check the basics.

1) **Does it contain malware?** No, but it does contain some pretty serious password-cracking tools that may cause an antivirus program to have a fit.

2) **Is it free?** Free like the wind. You can even custom-brand the icon to make it look all fancy for your remote service calls.

3) **Is it portable?** Totally. Unzip it to a flash drive, and even the tools you download from the program will stay on your stick.

Let's dig in. Go to our website and grab the [ZIP file](https://askwoody.us19.list-manage.com/track/click?u=589ef6d038a469ebdf98dc000&id=8129043a9d&e=f2c28dc3c0) (https://www.oldergeeks.com/downloads/file.php?id=1599) Unzip the file you downloaded, and launch **Windows\_Repair\_Toolbox.exe.** Accept the license agreement AFTER YOU READ IT! (Always read the license agreement — always.) The program will do a little countdown while it downloads definition updates, and then it will load on its own.

You will be presented with the main windows. I hope you like buttons.

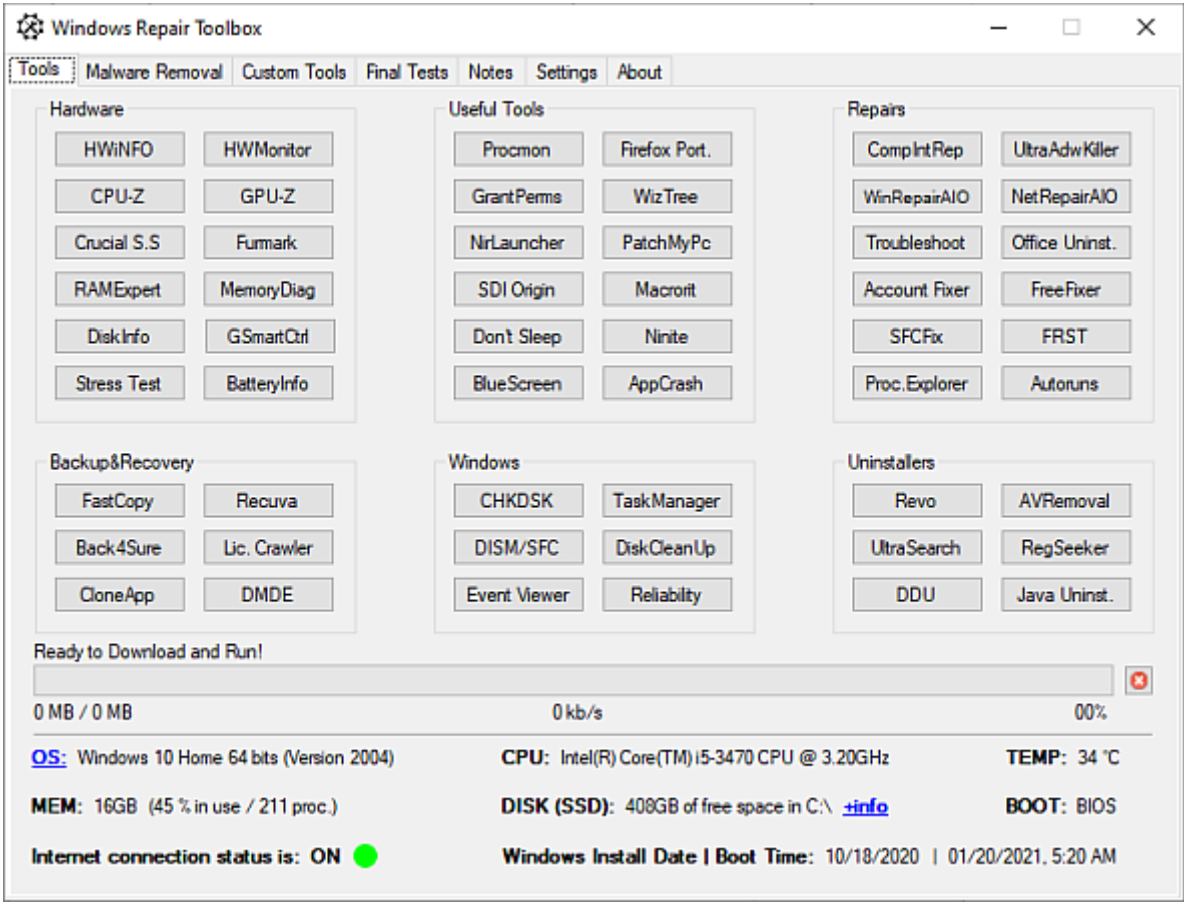

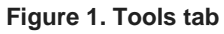

The **Tools** tab is broken up into six sections.

The **Hardware** section has buttons for everything from stress testing to viewing detailed system information. Let's fire up CPU-Z to get some processor specs. (See figure 2.) Click the button, and CPU-Z downloads and launches. Note: If you download the tools you need before you go on that service call (wear a mask), you will not have to deal with a customer's slow Internet connection. The tools will already be on your flash drive. How cool is that?

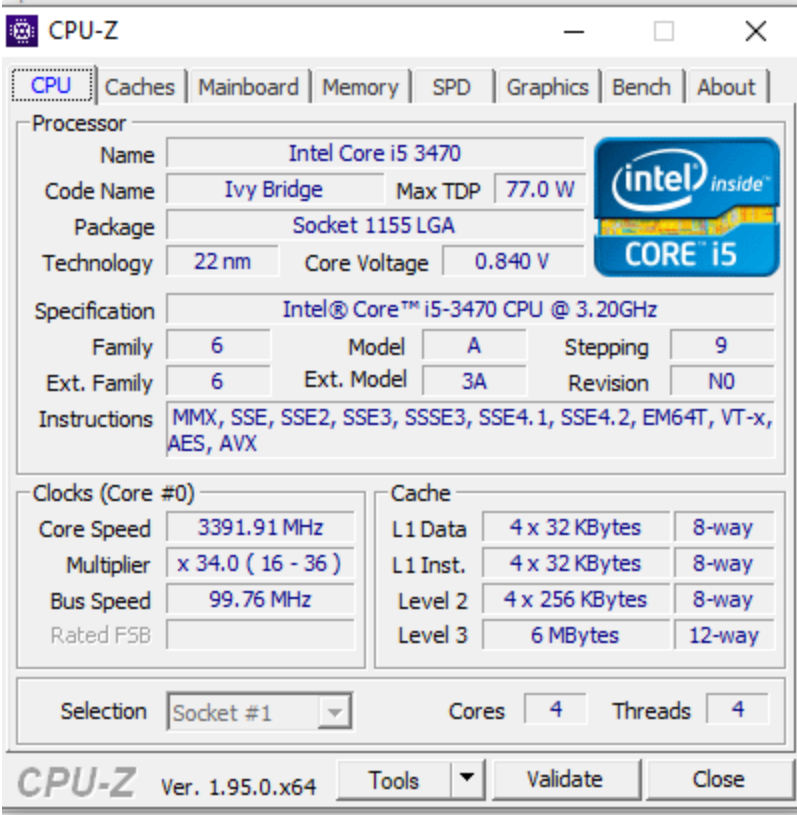

Do I hear giggles from the back row about my thirdgeneration i5 processor? I don't have time to upgrade my own computer.

All tools work the same way, by clicking a button that will install the program if it is not already installed and then by running it. And if you launch a program that has already been installed, Windows Repair Toolbox will check for an update to the program and install it if needed.

The **Useful Tools** section has everything! Nirlauncher alone has over 200 tools — what would tech life be like without Ninite? (See Figure 3.) You can also fire up portable Firefox or my favorite partition editor, Macrorit.

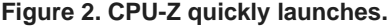

| ļη                                                           | NirLauncher - NirSoft Utilities                        |                          |  |  |  |  |  |  |  |  |
|--------------------------------------------------------------|--------------------------------------------------------|--------------------------|--|--|--|--|--|--|--|--|
| File<br>Options Launcher<br>Edit<br>View<br>Packages<br>Help |                                                        |                          |  |  |  |  |  |  |  |  |
| <b>Password Recovery Utilities</b>                           | <b>Network Monitoring Tools</b>                        | <b>Web Browser Tools</b> |  |  |  |  |  |  |  |  |
| <b>Internet Related Utilities</b>                            | <b>Command-Line Utilities</b>                          | <b>Desktop Utilities</b> |  |  |  |  |  |  |  |  |
| <b>Programmer Tools</b>                                      | <b>Disk Utilities</b><br><b>System Utilities</b>       |                          |  |  |  |  |  |  |  |  |
| <b>All Utilities</b>                                         |                                                        |                          |  |  |  |  |  |  |  |  |
| Name                                                         | Description                                            | Versio                   |  |  |  |  |  |  |  |  |
| Wireless Key View                                            | recovers lost wireless network keys (WEP/WPA) st       | 2.21                     |  |  |  |  |  |  |  |  |
| <b>D</b> PasswordFox                                         | View passwords stored in Firefox Web browser.          |                          |  |  |  |  |  |  |  |  |
| RouterPassView                                               | Recover passwords from router config file.             |                          |  |  |  |  |  |  |  |  |
| <b>Sol Mail PassView</b>                                     | Recovers email passwords                               |                          |  |  |  |  |  |  |  |  |
| <b>K</b> Network Password Recovery                           | Recover network passwords on Windows XP/2003           |                          |  |  |  |  |  |  |  |  |
| VaultPasswordView                                            | Decrypts passwords stored in Windows Vault             |                          |  |  |  |  |  |  |  |  |
| <b>BI</b> Credentials FileView                               | Decrypts Credentials files of Windows.                 |                          |  |  |  |  |  |  |  |  |
| <b>翻</b> WebBrowserPassView                                  | Recover lost passwords from your Web browser.          |                          |  |  |  |  |  |  |  |  |
| 网 ChromePass                                                 | Password recovery tool for Google Chrome Web           |                          |  |  |  |  |  |  |  |  |
| <b>P</b> SecurityQuestionsView                               | View Windows 10 security questions                     |                          |  |  |  |  |  |  |  |  |
| <b>B</b> IE Pass View                                        | Recover passwords stored by Internet Explorer (Ve      |                          |  |  |  |  |  |  |  |  |
| <b>Solution</b> Dialupass                                    | Recovers Dial-Up passwords in all versions of Win      |                          |  |  |  |  |  |  |  |  |
| <b>We</b> DataProtectionDecryptor                            | Decrypt DPAPI-encrypted data of Windows.               |                          |  |  |  |  |  |  |  |  |
| <b>SE</b> EncryptedRegView                                   | Scans the Registry and decrypts the data encrypt       |                          |  |  |  |  |  |  |  |  |
| <b>N</b> PstPassword                                         | Recover lost password of Outlook PST file.             |                          |  |  |  |  |  |  |  |  |
| <b>WALSA Secrets View</b>                                    | displays the list of all LSA secrets stored in the Re- | 1 25                     |  |  |  |  |  |  |  |  |
|                                                              |                                                        |                          |  |  |  |  |  |  |  |  |

**Figure 3. Nirlauncher launches from the Useful Tools section with over 200 utilities.**

Under **Repairs**, there is a veritable Who's Who of popular Microsoft and third-party tools to fix some of the most common computer issues, such as NetAdapter (Figure 4).

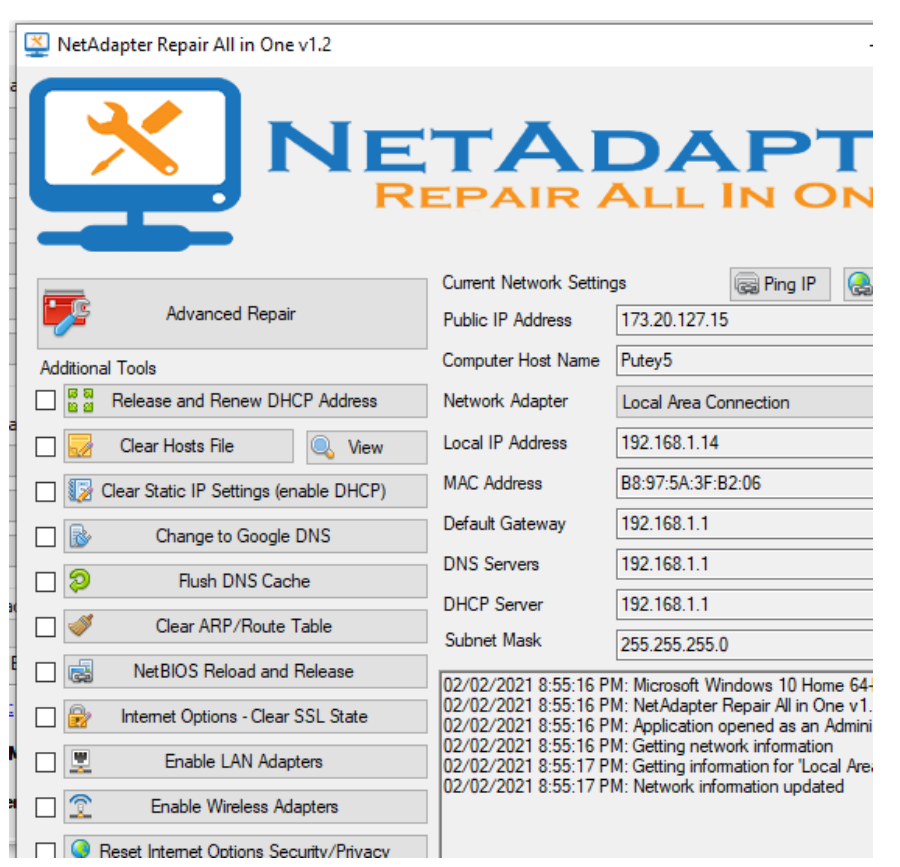

**Figure 4. NetAdapter is one of my favorite quick-fix tools for network issues.**

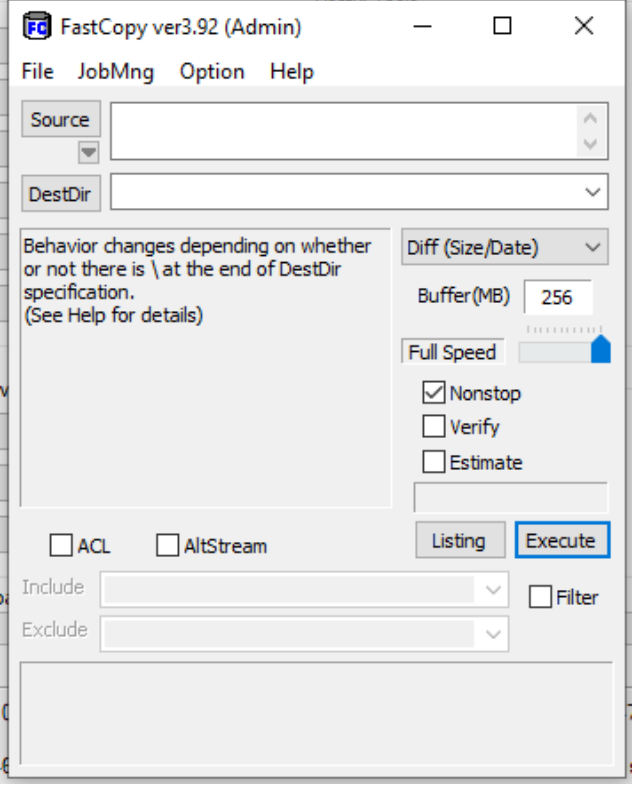

**Figure 5. Why are you not using FastCopy?**

The **Backup&Recovery** section includes FastCopy! (See Figure 5.) Just think, there are people out there using Windows to copy files, just waiting and waiting when FastCopy could have done it 10 times faster.

The **Windows** section has the usual tools. Not having to use the command line to run DISM? Yes, please! (Figure 6.)

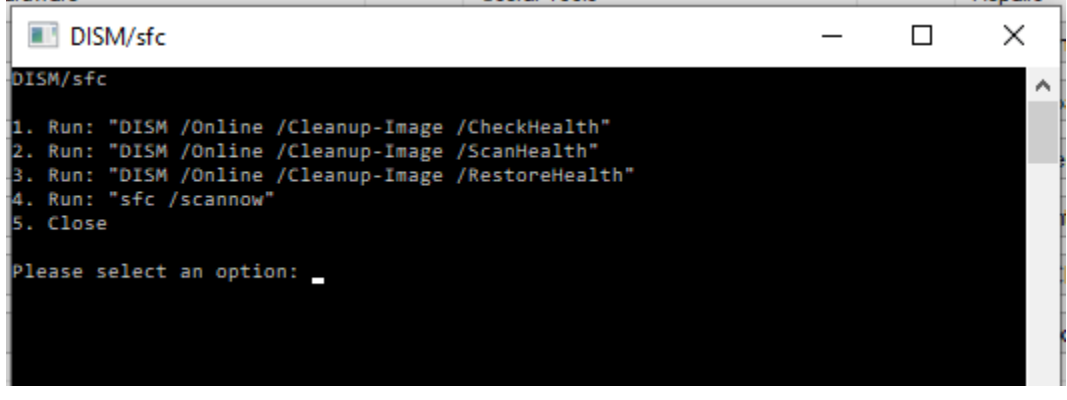

**Figure 6. Less typing to run DISM makes this whole program worthwhile.**

The last section is **Uninstallers**. I'm not sure why UltraSearch is in the Uninstallers section, though. Revo (see Figure 7) and RegSeeker are there to make it easy to rip programs out of the Registry.

| <b>Leg Revo Uninstaller 2.2.2 Portable</b>                                                                                                    |                           |                                  |  |                         |           | ×             |
|----------------------------------------------------------------------------------------------------|---------------------------|----------------------------------|--|-------------------------|-----------|---------------|
|                                                                                                    |                           |                                  |  |                         |           |               |
| Windows<br>Uninstaller<br>Apps                                                                                                    | Tools Hunter Mode Options | Uninstall Refresh                |  | View                    | Help      |               |
| Q,                                                                                                    | Search by:                |                                  |  |                         |           |               |
|                                                                                                    | Name                      |                                  |  | $\overline{\mathbf{v}}$ |           |               |
| Application                                                                                                    |                           |                                  |  | ۸                       | Size      |               |
| Minecraft                                                                                                    |                           |                                  |  |                         | 37.05 MB  |               |
| Movie Studio 13.0 (64-bit)                                                                                                    |                           |                                  |  |                         | 40.91 MB  |               |
| Mozilla Firefox 85.0 (x64 en-US)                                                                                                    |                           |                                  |  |                         |           | 199.60 MB     |
| Mozilla Maintenance Service                                                                                                    |                           |                                  |  |                         | 411 KB    |               |
| Mozilla Thunderbird 78.7.0 (x86 en-US)                                                                                                    |                           |                                  |  |                         | 194.99 MB |               |
| MSXML 4.0 SP2 (KB954430)                                                                                                    |                           |                                  |  |                         | 2.55 MB   |               |
| MSXML 4.0 SP2 (KB973688)                                                                                                    |                           |                                  |  |                         | 2.67 MB   |               |
| Ш                                                                                                    |                           |                                  |  |                         |           |               |
| <b>Description Panel</b>                                                                                                    |                           |                                  |  |                         |           | п<br>$\times$ |
| Uninstaller shows you all of the installed programs and components for both the current and all users. In the<br>"Details" view type, or by the context menu, you can reach additional information (links and properties about the<br>installations). A primary feature of Revo Uninstaller is Hunter mode. This mode gives you the flexibility to uninstall.<br>taton dolato as dioable from auto atarting with just one oliok |                           |                                  |  |                         |           |               |
| Installations: 159                                                                                                    |                           | Upgrade to Revo Uninstaller Pro. |  |                         | Like us   |               |

**Figure 7. Revo launches effortlessly, and no, I will not be uninstalling Minecraft!**

That's it for the six sections on the Tools tab. The next tab is **Malware Removal**, where your favorite malware scanners can be launched. There are also some buttons for things like using Microsoft's Autoruns or updating Windows, Java, or your Adobe products.

"Deanna, why are some of the buttons blue?" If you check their boxes (all of them, if you want), they will run unattended while you take a nap. The computer will reboot and save log files when it's done.

Don't see a favorite tool of yours? Go to the **Custom Tools** tab (Figure 8) and add it. Make the program yours.

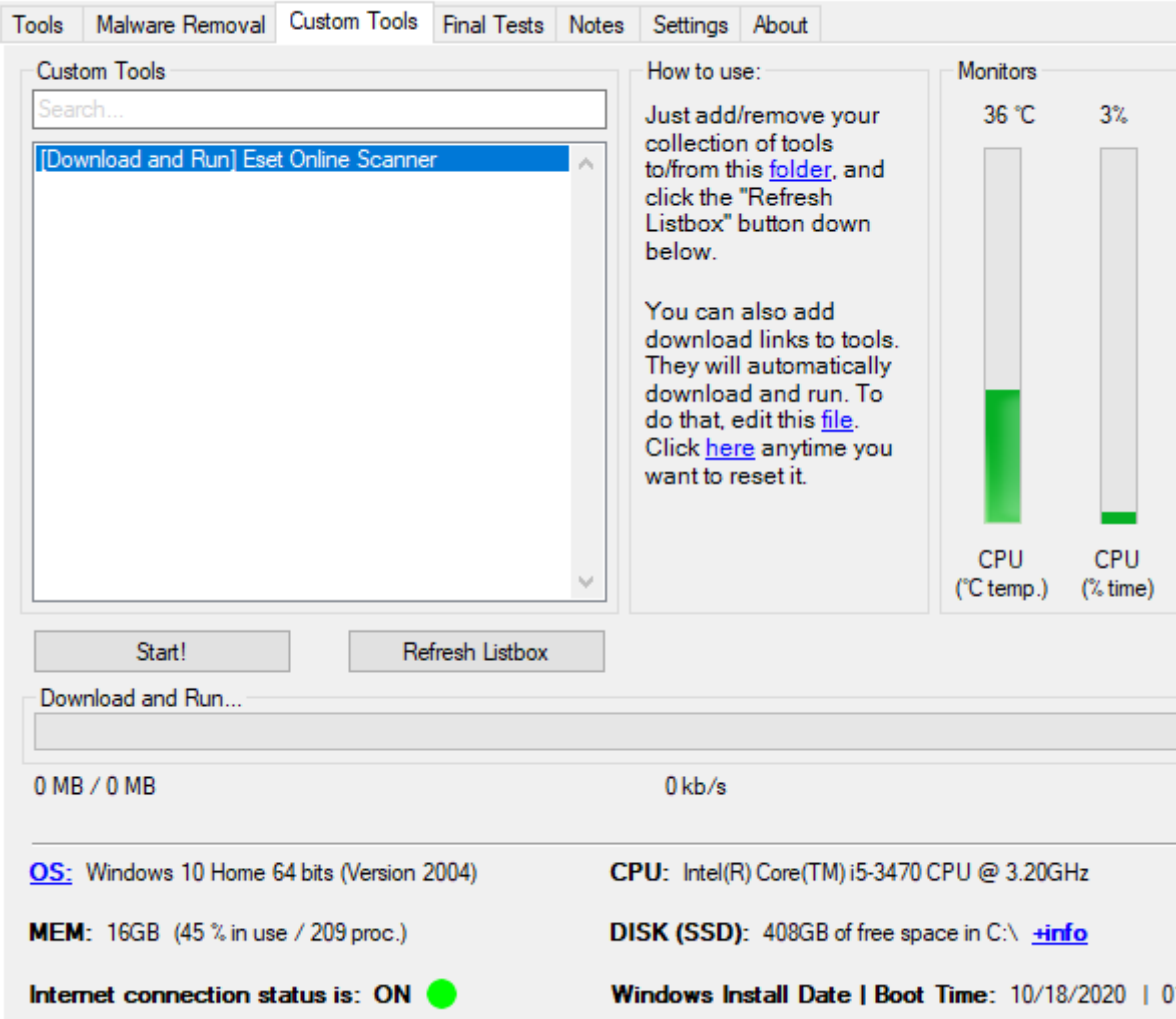

Windows Repair Toolbox

**Figure 8. The Custom Tools tab allows you to add any tool that is not already built into this useful interface.**

Need to do some testing? Go to the **Final Tests** tab to test things like Word, email, Internet Speed, Audio, Webcam and many more. There is even a **Notes** tab so you can keep notes that stay on your flash drive.

Can you believe this thing is free? It's amazing how excited I still get over a program that I have been using for six years. I hope it makes your job a little easier.

Happy computing!